# Front End Development

## Roadmap for Today

- HTML
  - The foundation of any web page
- CSS
  - Adding style to the page
- JavaScript
  - Adding dynamic functionality to the page

## HTML

### HTML

Hyper Text Markup Language

Hyper Text: Text that can contain links to other resources

Markup Language: Special markers add information to the text that is not visible to users. In HTML we use tags to tell the browser how to display the text

HTML is not a programming language

### 

Save this in a file with a .html extension and open it in a web browser to see the web page below

### First Web Page

My content

### HTML - Elements

HTML uses angle brackets to define elements

Each element has an open tag <h1> and close tag </h1>

Everything between the open and close tag is the content of that element

Elements can be nested

-The h1, p, and div elements on
this page are nested inside the
body element

### HTML - Elements

head - Content that does not appear on the page

title - The text that appears on the browser tab

body - Content that appears on the page

h1 - Header 1 (can use h1 - h6 where h1 is the largest header)

p - Paragraph of text

div - A division. Typically used as a featureless container

## HTML - Self-Closing Elements

<img src="slides.png"/>

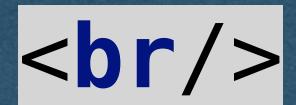

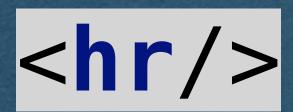

Some elements are self-closing

The open and close tags are contained in one tag

img - image

br - Line break

hr - horizontal rule (line)

### HTML - Attributes

Elements can contain attributes which are defined in the open tag of the element

These Attributes are key-value pairs

We have an empty division with a property named id with a value of "myDiv"

### HTML - Comments

HTML only supports block comments

<!-- Starts a comment

--> ends a comment

### HTML - Unicode

Insert any unicode character with the syntax &#<unicode\_value>;

♜ == **I** 

Some common characters have names

→ == →

Extra white space is ignored in HTML. Add extra spaces with (non-breaking space)

### HTML

That's HTML.

We'll use many more elements and attributes as they come up

You are expected to pick up HTML quickly and understand new elements (Links, lists, tables, etc.) by studying documentation

I recommend W3 Schools to explore other elements/attributes available to you

https://www.w3schools.com/html/default.asp

Used to add style to HTML elements

Keep CSS in an external file to separate structure from style (Good practice)

HTML should only be concerned with raw content and basic organization of the page

CSS is concerned with how that content is styled

Note: You will not be graded on the quality of your CSS in this class (This is not an art class)

We'll cover the absolute basics so you are aware of CSS and how it functions

You are encouraged to explore CSS further if you want to make your sites visually appealing

```
body {
    background: aqua;
}

p {
    color: #ff0000;
    font-size: 50px;
}
```

CSS allows us to edit the look of each element

Here, we change the background color to "aqua" which is a named color

We change the text of each paragraph using the RGB value of red and setting the font size to 50 pixels

Many more properties that can be set

```
body {
    background: aqua;
}

p {
    color: #ff0000;
    font-size: 50px;
}
```

#### First Web Page

My content

We "import" our CSS file from the head of our HTML file using the link element

```
p {
    color: #ff0000;
    font-size: 50px;
}
```

But this sets every paragraph on our page to same style

What if we want more flexibility?

I want this to be red

I want this to be green

```
I want this to be red
I want this to be green
```

### CSS - Classes

```
p {
    font-size: 50px;
}

p.red {
    color: #ff0000;
}

p.green {
    color: #00ff00;
}
```

Add classes to each element to determine which style(s) should be applied

Here, all paragraphs will have large text and the specific classes will be the assigned colors based on their class

I want this to be red

I want this to be green

```
I want this to be red
I want this to be green
```

```
p {
    font-size: 50px;
}

green {
    color: #00ff00;
}

p.red {
    color: #ff00000;
}
```

I want this to be red

I want this to be green

This is NOT red

We can apply styles to different subsets of elements

.<class\_name> (Ex. .green) will apply the style to all elements of that class regardless of elements type

<element\_type>.<class\_name>
(Ex. p.red) will apply to all
elements matching both element
type and class name

```
I want this to be red
I want this to be green
<div class="red">This is NOT red</div>
```

```
p {
    font-size: 50px;
}

p.red {
    color: #ff0000;
}

.green {
    color: #00ff00;
}

#myDiv {
    border-style: double;
}
```

Apply style to a single element using ids

HTML: Can give any element an id which must be unique

CSS: #<element\_id> will apply the style only to the element with that id

#### I want this to be red

I want this to be green

```
class="red">I want this to be red
I want this to be green
<div class="red" id="myDiv">This is NOT red, but has a double border</div>
```

## CSS - Multiple Classes

```
green {
   background-color: #00ff00;
}
.wide {
   width: 100%;
}
```

Elements can have multiple classes to apply combinations of styles

Multiple classes are separated by spaces

<div class="green wide" id="myDiv">Div Content</div>

Div Content

There are many more features of CSS that we won't cover

As with HTML, I recommend W3 Schools for more

https://www.w3schools.com/css/default.asp

## JavaScript

## JavaScript

#### We will not thoroughly cover JavaScript syntax

If you haven't used JavaScript before, you are expected to learn the basic syntax and concepts on your own (or stop by office hours)

Topics such as variables, conditionals, loops, functions, and data structures won't be explicitly covered in lecture

As with HTML/CSS, I recommend W3 Schools for a good tutorial/reference

https://www.w3schools.com/js/default.asp

We've seen the basic building blocks for web pages in HTML and CSS

This allows us to build what I call "poster sites" - The equivalent of hanging a poster on the Internet for people to see

In this course we want to make web apps that allow our users to interact with our content

To start this interaction, we need JavaScript (Specifically, ECMAScript)

HTML and CSS are not programming languages (well.. technically)

JavaScript is a programming language

Javascript allows us to add code to our page

When a user visits your site their browser will:

- 1. Download your JavaScript code
- 2. Run your code on their machine

What are the security implications of this?

## Front End JavaScript - Security

There are restrictions to what JavaScript can do in the browser:

Cannot read/write files
Cannot access other tabs or windows
Cannot [directly] access data (ex. cookies, local storage) from other sites

Vulnerabilities are still exposed/patched

With that, let's see our first script

var myDiv = document.getElementById("myDiv");

myDiv.innerHTML = "Content added from JavaScript";

Here we call the document.getElementByld method which returns the element with the provided id

The element is an object with a key "innerHTML" whose value is the content (between the open and close tags) of the element

We'll save this code in a file named "script.js"

```
var myDiv = document.getElementById("myDiv");
myDiv.innerHTML = "Content added from JavaScript";
```

We "import" our javascript code by adding a script element at the bottom of the body element with a src (source) attribute containing our JavaScript filename

This runs our script once the body is loaded

The script runs when the body loads and sets the content of "myDiv" resulting in this page (CSS removed)

### First Web Page

My content

Content added from JavaScript

## JavaScript - Events

What about JS that reacts to the user?

Let's explore browser events and write code that can react to them

See here for a list of events

-https://www.w3schools.com/js/js events examples.asp

<div class="green wide" id="myDiv" onmouseenter="makeBlue(this)" onmouseleave="makeGreen(this)"></div>

```
function makeBlue(elem) {
   elem.style.setProperty("color", "#000077")
}

function makeGreen(elem) {
   elem.style.setProperty("color", "#007700")
}
```

We add a few more attributes to our div to run JavaScript functions on the mouse enter and mouse leave events

The value of these attributes is any valid JavaScript

To keep our project organized, we'll call functions that are defined in a separate file

<div class="green wide" id="myDiv" onmouseenter="makeBlue(this)" onmouseleave="makeGreen(this)"></div>

```
function makeBlue(elem) {
   elem.style.setProperty("color", "#000077")
}

function makeGreen(elem) {
   elem.style.setProperty("color", "#007700")
}
```

We pass the element itself as an argument to the functions

In the function, we change one of the style properties of the element

We can run any valid JavaScript here so what you can do is only limited by what you can conceive and code

### Browser Console

- Open the browser console to run your own JavaScript on the pages you visit
- This is also where console.log outputs
  - Helpful for seeing the output of your JavaScript

### Browser Extensions

- Extensions allow additional JavaScript code to be injected into a website
- Useful when we want to modify a site without opening the browser console and typing commands after every page load
- Extensions automate this process

### Browser Extensions

- Extension have some limitations
  - Cannot access variables or functions from the page
  - More specifically: Extensions and page source run in two different environments
- Extension can modify the DOM (HTML elements)